# **POWERSHELL**

### **Кое-что о технологии**

### **Назначение PowerShell**

- Windows PowerShell более чем язык скриптов.
- Windows PowerShell это целый механизм, созданный для решения административных задач, например:
	- создание учетных записей
	- конфигурация сервисов
	- удаление почтовых ящиков
- PowerShell предоставляет возможность проектировать GUI интерфейсы на своей базе. Вы можете выполнять задачи двумя путями:
	- Набирать команды в консоли
	- Выбирать графические элементы, которые выполнят те же

команды.

# Где используется PowerShell?

- PowerShell используется со всеми современными продуктами Microsoft, такими как:
	- Microsoft Exchange Server ( начиная с версии 2007)
	- Microsoft System Center Data Protection Manager
	- Microsoft System Center Operations Manager
	- Microsoft System Center Virtual Machine Manager
	- Microsoft SQL Server (начиная с версии 2008)

Get-Mailbox | Sort Size | Select -first 100 | Move-Mailbox Server2

# Какие команды вам уже знакомы?

- Какие команды вы использовали в стандартной командной строке Windows или Bash для выполнения следующих задач:
	- Переход в папку
	- Получение списка файлов и подпапок в папке.
	- Копирование файлов
	- Отображение содержимого текстового файла.
	- Удаление файлов.
	- Перемещение файлов.
	- Переименование файлов.
	- Создание папок.

#### Внешние команды

- С PowerShell можно также запускать большинство внешних команд (программ), таких как:
	- Ipconfig.exe
	- Ping.exe
	- Tracert.exe
	- Nslookup.exe
	- Pathping.exe
	- Net.exe (например, Net Use)
- PowerShell распознает многие из знакомых имен команд, в том числе: Cd, Dir, Ls, Cat, Type, MkDir, RmDir, Rm, Del, Cp, Copy, Move и так далее. Одновременно доступны наиболее общие команды управления файлами и папками среды Cmd.exe (которая использует синтаксис команд MS-DOS) и оболочки \*nix.

#### Иерархические хранилища

- Файловые системы Windows (как и файловые системы других компьютеров) – иерархические.
- Файловые системы состоят из папок, которые содержат или файлы, или другие папки. Папки содержат подпапки, которые, опять же, содержат свои подпапки, и так далее
- Файловая система это не единственное иерархическое хранилище в Windows. Такими хранилищами также являются:
	- Системный реестр
	- Хранилище сертификатов
	- Active Directory
- Одна из «вкусностей» PowerShell единая система работы со всеми иерархическими хранилищами.

#### Единый набор команд для различных хранилищ

- Благодаря функции PowerShell, называемой провайдер PSDrive (или просто провайдер) обеспечивается возможность использования единого набора команд для навигации по разнообразным хранилищам,.
- Провайдер представляет собой разновидность адаптера, который устанавливает соединение с системой хранения и позволяет использовать ее PowerShell также, как дисковый накопитель.
- PowerShell поставляется с набором провайдеров:
	- Файловая система
	- IIS
	- Реестр
	- SQL Server
	- Переменные окружения
	- Active Directory
	- Хранилище сертификатов

### Управление хранилищами PSDrive

- **• Get-PSDrive**  выводит все доступные хранилища. По умолчанию, этот список включает все доступные накопители и логические диски
- **• New-PSDrive**  создает новое хранилище. Требуется указать имя хранилища (без двоеточия на конце), имя провайдера и стартовую точку или путь. Тип такой стартовой точки или пути зависит от типа используемого провайдера
- **• Remove-PSDrive**  уничтожает хранилище. Возможно удалить хранилища, присутствующие по умолчанию, например HKCU: или ENV:, однако они будут воссозданы при запуске нового экземпляра оболочки.

#### Псевдонимы

- **• Get-Alias**  отображение список всех псевдонимов. Также можно использовать Dir Alias: чтобы увидеть все содержимое папки ALIAS:
- **• New-Alias**  создание нового псевдонима. Здесь обязательно указать имя нового псевдонима, а также название команды, для которой он предназначен.
- **• Del или** Rm удаление псевдонима из ALIAS: drive.
- **• Import-Alias** и **Export-Alias**  импорт и экспорт псевдонимов в файл и из файла.

# HELP

#### Help *commandName*

- С помощью некоторых параметров команды Help можно получить еще более подробную информацию:
	- **▫ -detailed**  показ более детального описания
	- **▫ -examples**  показ примеров использования
	- **▫ -full**  показ полной информации, включая детальное описание, описание каждого параметра и примеры использования
	- **▫ -online**  открытие браузера и показ описания командлетов на сайте Microsoft. На сайте может содержаться обновленная или расширенная информация, которая еще не была выпущена в служебном пакете.

### Расширения оболочки

- Командлеты, присутствующие по умолчанию в оболочке, не единственны доступные для нас командлеты. Microsoft, так же, как и сторонние разработчики программного обеспечения, могут создавать дополнительные командлеты и провайдеры PSDrive, и предоставлять их в виде оснасток или модулей. Управление оснастками осуществляется с помощью набора командлетов, название которых включает существительное PSSnapin:
	- Get-Module
	- Get-PSSnapin
	- Add-PSSnapin
	- Remove-PSSnapin
	- Import-Module
	- Remove-Module **Get-PSSnapin -registered Get-Module -list**

# Конвейеризация (piping)

• Передача выходных данных одного командлета во входные данные другого командлета называется конвейеризацией. В других оболочках также используется конвейер. Например, это стандартная команда в Cmd.exe:

#### **dir** | **more**

- Здесь выходные данные команды **Dir** перенаправляются во входные данные команды **More**, которая создает постраничное отображение выходных данных.
- Конвейер широко применяется в PowerShell. Весьма распространенным явлением здесь является строка из множество командлетов, связанных между собой конвейером. Данные переходят из одного командлета в другой, при этом они уточняются, детализируются и превращаются в требуюмую информацию.

#### Вывод командлетов

- Основные командлеты для модификации вывода
- Format-Table, имеет alias Ft
- Format-List, имеет alias Fl
- Format-Wide, имеет alias Fw Get-Service | Format-List Get-Process | Fw

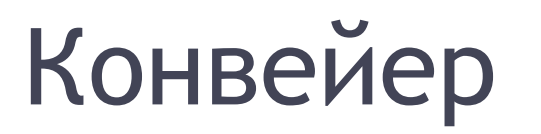

#### Get-Process Format-List

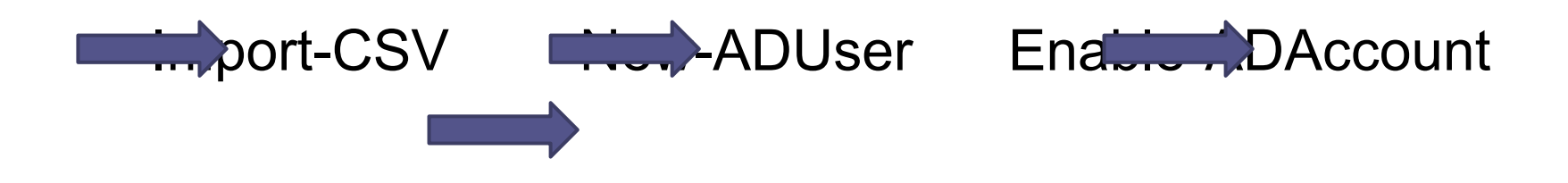

#### Терминология

- командлет Get-Process помещает элементы процесса в конвейер. Иными словами, командлет Get-Process помещает объекты процесса в конвейер.
- Эти объекты имеют атрибуты. Для процесса атрибутами могут быть имя, ID, объем занимаемой памяти и.т.д. То есть, объект процесса обладает свойством имени, свойством ID, и.т.д

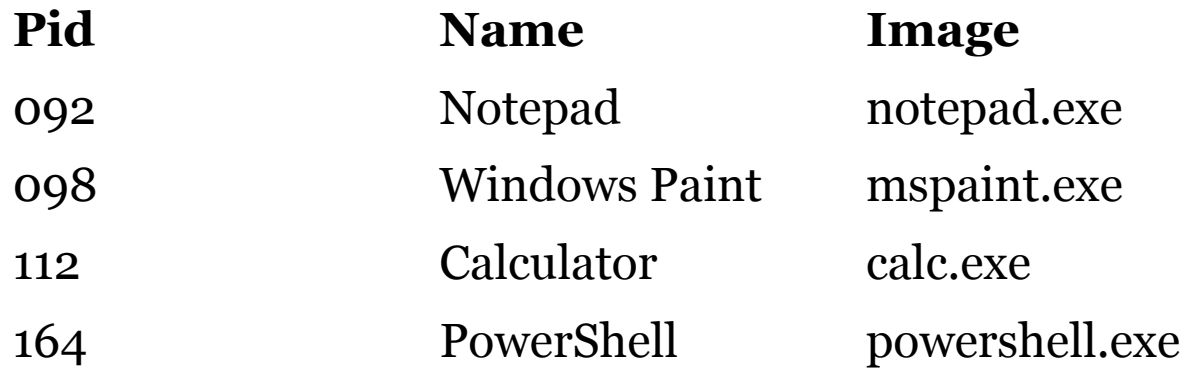

#### Перенаправление ввода-вывода и форматирование

- Имеется ряд **Out-** командлетов
	- **▫ Out-GridView**
	- **▫ Out-Printer**
	- **▫ Out-File**
	- **▫ Out-Host**
	- **▫ Out-Null**

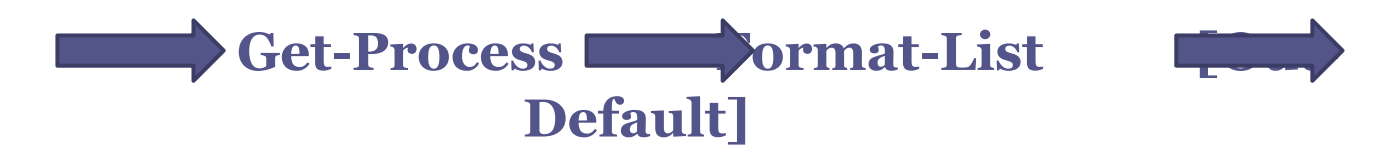

# Свойства объектов

- Командлеты возвращают объекты
- Командлеты используют объекты как входные данные
- Командлеты могут принимать свойства входящих объектов в качестве параметров

#### **Get-Service –computerName HOST01**

• Параметры можно получить из свойства, переданного другим командлетом

#### **Get-ComputerInventory** ⇒ **Get-Service**

#### **Правило 1 – определен ли формат?**

- После того, как оболочка определила имя типа того элемента, который требуется отобразить, первым делом она проверяет, определен ли формат просмотра для данного типа
	- Форматы просмотра указаны в специальных конфигурационных XML-файлах
	- Файлы, название которых имеет расширение .format.ps1xml, содержат определенный формат просмотра.
	- Для нахождения этих файлов используется команда Dir \$pshome

#### **Правило 2 – какие свойства должны отображаться?**

- Если формат не определен
	- Чтобы принять решение, оболочка проверяет, зарегистрирован ли тип расширения DefaultDisplayPropertySet для того имени, которое необходимо отобразить.
	- Типы расширений хранятся в XML-файлах, так же, как и форматы просмотра.
	- Находятся там же Dir \$pshome
- Не модифицируйте файлы форматов: они подписаны. Создавайте свои.

# **Правило 3 – Table или List?**

- Сколько свойств элемента необходимо показать либо те, что определены в DefaultDisplayPropertySet, либо все.
- Если оболочке требуется отобразить не более четырех свойств, используется таблица. Если пять и более – используется список. Это правило гарантирует, что таблица поместится в стандартное окно консоли стандартного размера.
- После того, как оболочка определила, какую форму (таблицу или список) следует использовать, она начинает создавать эту форму. Для этого происходит внутреннее обращение к командлету Format-List или Format-Table, куда и передаются элементы, которые необходимо отформатировать и показать.

### Out-Default

- В конце каждого командного конвейера находится командлет Out-Default. Он всегда находится там, даже если вы не указали его в командной строке. Его работа заключается в том, чтобы принять окончательные выходные данные из конвейера и передать их командлету Out-Host, который отвечает за вывод информации на экран.
- Если вы наберете команды:
	- 1. Get-Process
	- 2. Get-Process | Out-Default
	- 3. Get-Process | Out-Host

то получите одинаковые результаты

• Вызывать Out-Default нет необходимости. Можно использовать другие командлеты для перенаправления вывода.

#### Дополнительные данные

• Для того чтобы добавить пользовательские свойства к объекту, используется команда Select-Object. Например, чтобы добавить атрибут ComputerName к элементу Computer, у которого уже есть атрибут Name, можно запустить команду:

Get-ADComputer –Filter \* | Select \* ,@{Label='ComputerName';Expression={\$\_.Na me}

• Если нужно добавить свои собственные колонки в таблицу, то вместо того, чтобы придавать новые свойства объекту, можно запустить команду:

Get-ADComputer –Filter \* | Ft DnsHostName,Enabled,@{Label='ComputerName' ;Expression={\$\_.Name}}

# Создание HTML-файлов

- Может потребоваться просмотреть данные через браузер
- Командлет ConvertTo-HTML
	- Преобразует данные в таблицу HTML
	- Данные выводятся не в файл, а в стандартный вывод.
	- Данные могут быть сохранены в файл посредством командлета Out-File.
		- 1. Get-EventLog Security –newest 20 | ConvertTo-HTML | Out-File events.htm
- Параметры ConvertTo-HTML позволяют изменить заголовки и подгрузить таблицы CSS.

# Основные командлеты PowerShell

- Пребразование данных
	- Sort-Object
	- Group-Object
	- Measure-Object
	- Select-Object
	- Compare-Object
- Импорт и экспорт данных
	- Import-CSV
	- Export-CSV
	- Import-CliXML
	- Export-CliXML

# Сортировка объектов

- Sort-Object позволяет изменить порядок, в котором перечисляются объекты
- Sort-Object может принимать входящие данные любого типа
- Необходимо указать свойства, в соответствии с которыми будет сформирован список объектов
- Если объекты по умолчанию отсортированы в восходящем порядке, указав параметр –Descending, можно изменить порядок на нисходящий
- 1. Get-Service | Sort-Object Status
- –Descending<br>3. Get-Service
- 2. Get-Service | Sort-Object Status
	- Sort Status, Name

# Группировка объектов

- Командлет **Group-Object** изучает свойства заданных объектов и объединяет объекты в группы по значениям каждого свойства
- На выходе **Group-Object** показывает, сколько объектов находится в каждой группе. Group-Object полезен, когда свойства объектов имеют повторяющиеся значения Get-Service | Group-Object status

### Измерения…

- Командлет **Measure-Object** считает число включенных объектов, а также считает составные значения числовых свойств объектов.
	- –average
	- –sum
	- –minimum
	- –maximum
- **• Measure-Object** забирает в себя входящие объекты, то есть, поступив в него, они убираются с конвейера
- **• Measure-Object** обычно последний командлет в цепочке
	- 1. Get-EventLog Security –newest 20 | Export-CSV new-events.csv
	- 2. Get-Process | Sort VM –desc | Select –First 10 Export-CSV top-vm.csv
	- 3. Import-CliXML procs.xml | Get-Member

# Выбор объектов и свойств

- Командлет Select-Object используется для двух целей
	- 1. для выбора подмножества объектов в конвейере: -First, -Last и –Skip Get-Process | Select-Object –First 10
- 2. Для выбора свойств объектов Get-Process | Select-Object Name,ID,VM,PM
- В комбинации Get-Process | Select Name,ID –First 10

# CSV и XML

- PowerShell может читать и записывать файлы, в которых значения разделены запятой (CSV), а также простые XML файлы
- Import-CSV, Export-CSV, Import-CliXML, Export-CliXML
	- 1. Get-EventLog Security –newest 20 | Export-CSV new-events.csv
	- 2. Get-Process | Sort VM –desc | Select –First 10 | Export-CSV top-vm.csv
	- 3. Import-CliXML procs.xml | Get-Member

#### Операторы сравнения

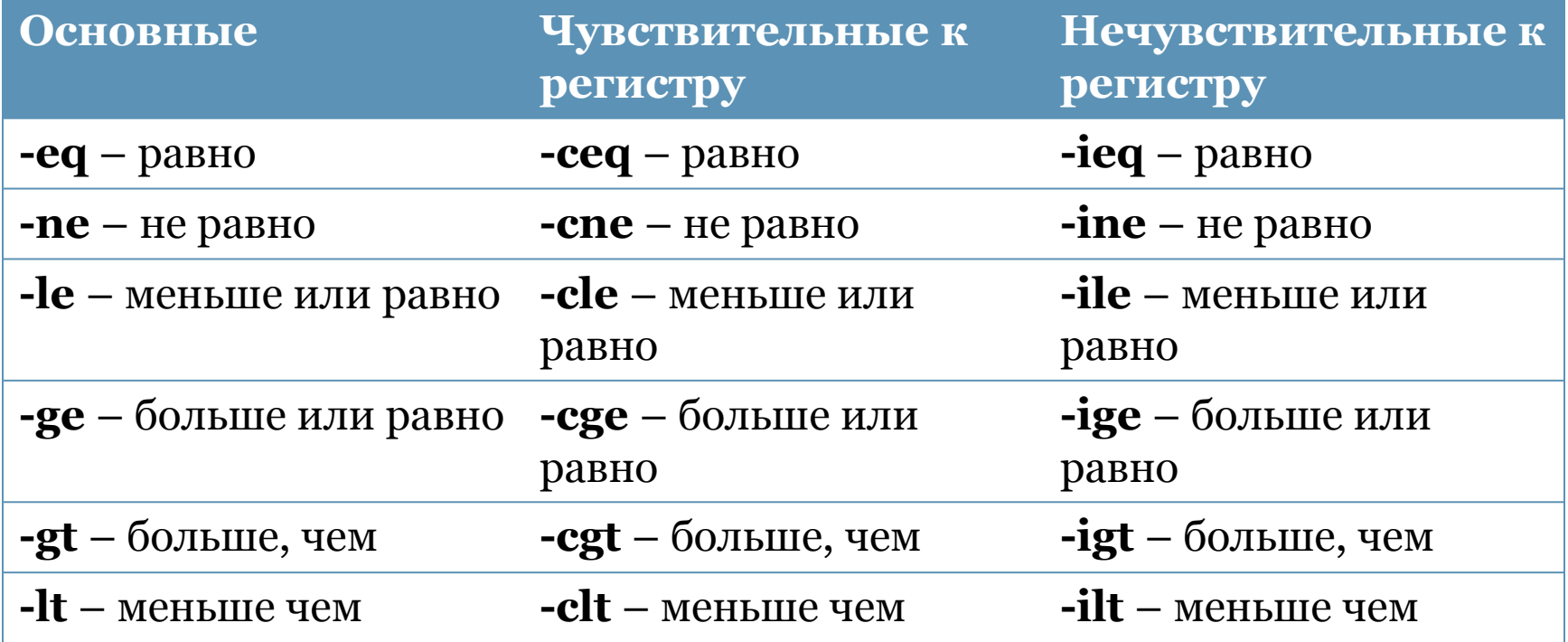

# Операторы булевой алгебры

- В сложных сравнениях используются операторы  $-$ and  $u$   $-$ or
	- 1. 4 –gt 10 –or 10 –gt 4 # \$True
	- 2.  $4$   $-1t$  10  $-$  and "Hello"  $-$ ne "hello"  $\#$  \$False
- Обычно сравнения выполняются слева направо, однако можно группировать выражения 1. (4 –gt 10 –and (10 –lt 4 –or 10 –gt 5)) –and 10 –le 10

# Фильтрация конвейеров

- Командлет Where-Object
	- Используется для выборки объектов из конвейера
	- Выбирает объекты, подходящие по критериям
- Where-Object использует специальную переменную \$\_, обозначающую текущий объект.
- Get-Service | Where-Object { \$\_.Status –eq "Running" }

#### Перечисление объектов

- Командлет ForEach-Object:
	- Позволяет выполнить операции над набором объектов
	- Where-Object использует \$\_ для обозначения текущего объекта
	- Использует блок скрипта {}

Get-Service | Where-Object { \$\_.Status –eq "Stopped" } | ForEach-Object { \$\_.Start() }

#### **Позиционные параметры**

- Позиционные параметры не требуют указания их имен в командной строке.
- Использование таких параметров основывается на их расположении (позиции) в командной строке.
- Это упрощает ввод команд: Stop-Process –id 53 # Исполняется корректно Stop-Process 53 # Исполняется корректно Имена позиционых параметров указываются в справке в квадратных скобках []
- Stop-Process [-Id] <Int32[]>
- Имена параметров, *кроме позиционных*, могут находиться в любой части командной строки.
	- Использование имен параметров делает код легче для понимания.

#### **Привязка данных конвейера по значению**

- Многие параметры предназначены для того, чтобы принимать данные из конвейера. Этот процесс называется привязкой (binding).
- Этот процесс использовался ранее:

```
Get-Service | Where-Object { $_.Status –eq "Running"
  }
```

```
-InputObject <psobject>
Specifies the objects to be filtered. You can a…
```

```
Required? false 
Position? named 
Default value 
Accept pipeline input? true (ByValue) 
Accept wildcard characters? False
```
#### **Привязка данных конвейера по имени свойства**

• В рамках данной техники оболочка ищет имя параметра, после чего проверяют, обладают ли входящие объекты соответствующими свойствами. Если да – соответствующее свойство привязывается к параметру. Обратите внимание, что данный тип привязки встречается только тогда, когда оболочка не смогла привязать входящие данные по значению. Например, изучите справочную информацию по командлету Get-Service.

-ComputerName <string[]> Gets the services running on the specified computers…

Required? false Position? named Default value Localhost Accept pipeline input? true (ByPropertyName) Accept wildcard characters? False

# **Переименование свойств**

- Когда требуется связывать командлеты, использующие разные названия для одинаковых свойств.
	- Просто по значению
	- По имени свойства –требуется переименования данного свойства
- Переименование с использованием Select-Object
- Select-Object @{Label="Newname";Expression={\$\_.Oldname}}
	- 1. Get-ADComputer –Filter \* | Select \* , @{Label="ComputerName";Expression={\$\_.Name}}
	- 2. Get-ADComputer –Filter \* | Select \* , @{Label="ComputerName";Expression={\$\_.Name}} | Get-Service

# **passThru** (Passthrough)

• Большинство «командлетов действия» могут принимать входящие данные, но не передают объекты далее по конвейеру.

New-ADUser –name JohnD –samaccountname JohnDoe # созданный пользователь будет находиться в отключенном состоянии

- Командлеты, по умолчанию не передающие по объекты на конвейер, требуют дополнительного параметра –passThru New-ADUser –name JohnD –samaccountname JohnDoe –passThru | Enable-ADAccount # созданный пользователь будет передан Enable-ADAccount
- –passThru используется многими командлетами (см. справку)

#### **WMI**

- Windows Management Instrumentation технология управления, являющаяся частью операционной системы Windows. Впервые она появилась в Windows NT 4.0, и обеспечивала стабильный доступ к настройкам как локального, так и удаленных компьютеров.
- Использование WMI не всегда было простым: такие технологии, как VBScript требуют программного подхода к использованию WMI, и администраторам было сложно справиться с этой задачей.
- PowerShell предлагает администраторам самый легкий и доступный способ работы с WMI.

# Взаимодействие WMI

- Взаимодействие WMI использовует протокол Remote Procedure Call или RPC.
- Используется распределитель конечной точки.
- Распределитель конечной точки открывает произвольный TCP порт для взаимодействия компьютеров.
- Сложно создавать статические правила фаерволлов, разрешающие RPC трафик

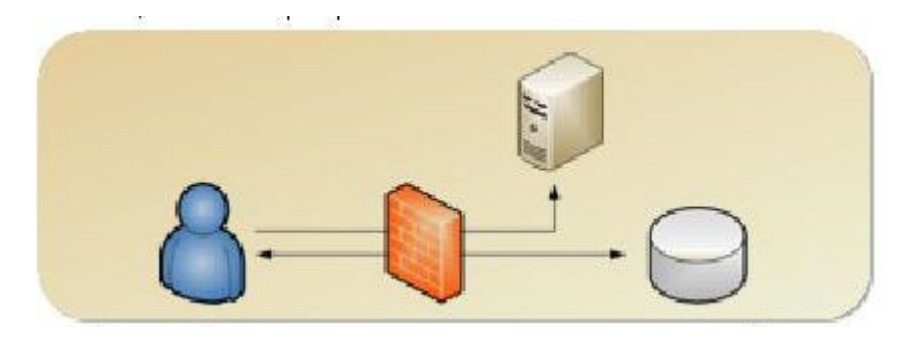

- Windows Firewall поддерживает правила для Remote Management
- Эти правила позволяют динамически открывать порты для WMI RPC трафика

# **Структура WMI**

- Root\Cimv2
- Root\MicrosoftDNS
- Root\MicrosoftActiveDirectory
- Root\SecurityCenter
	- Win32\_Account
	- Win32\_BIOS
	- Win32\_Desktop
	- Win32\_Fan
	- Win32\_Group
	- Win32\_Keyboard
	- Win32\_LogicalDisk
	- Win32\_NetworkAdapterConfiguration
	- Win32\_NTDomain
	- Win32\_Product
	- Win32\_Service

#### Поиск нужных классов

- Командлет *Get-WmiObject*
- 1. Get-WmiObject -namespace Root\Cimv2 –List
- 2. Get-WmiObject -namespace Root\Cimv2 –List – computername COMP1
- 3. Get-WmiObject -namespace Root\Cimv2 –list – computername COMP1 –credential DOMAIN\Administrator
- 4. Get-WmiObject -namespace Root –class "\_namespace" | ft name

# **Использование WMI**

- 1. Get-WmiObject Win32\_Service
- 2. Get-WmiObject Win32\_Service Get-Member
- 3. Get-WmiObject Win32\_Service -computerName "COMP1","COMP2"
- 4. Get-WmiObject Win32\_Service -computerName (Get-Content names.txt)

### Хитрости и уловки

#### **• Вычисления**

- 1. gwmi win32\_logicaldisk | Select deviceid,drivetype, @{Label='freespace(gb)';Expression={\$\_.freespa ce/1GB}}
- 2. Gwmi win32\_operatingsystem | Select caption, @{Label='PhysMemory'; Expression={(gwmi win32\_computersystem).totalphysicalmemory}}

#### **• Фильтрация**

- 1. Gwmi Win32\_Service | Where { \$\_.Name -eq 'BITS' }
- 2. Gwmi Win32\_Service –Filter "Name = 'BITS'"

### ForEach-Object

• WMI не является частью PowerShell, поэтому оболочка содержит ограниченное количество командлетов для работы с WMI-объектами. В большинстве случаев основные командлеты оболочки могут манипулировать WMI-объектами так, как это требуется для выполнения ваших задач. Но иногда, приходится отправлять WMIобъекты командлету ForEach-Object, чтобы выполнить определенные действия над каждым из них по очереди:

Gwmi Win32\_Process | ForEach-Object { Something }